Nombres y Apellidos **Paralelo** 

#### COMPROMISO DE HONOR

Como estudiante de ESPOL me comprometo a combatir la mediocridad y a actuar con honestidad; por eso no copio ni dejo copiar.

Firma de compromiso del estudiante.

*No olvide escribir sus nombres y apellidos o su evaluación no tendrá validez. Por favor lea el compromiso de honor y fírmelo inmediatemente antes de empezar con el examen. No olvide seleccionar con un círculo su paralelo. No se admiten cambios en la respuesta con corrector, tachones o borrones.*

## **1. ¿Acorde al software de composición digital aprendido, una capa de forma es…**

- A) Es una capa que contiene un gráfico bidimensional
- B) Es una capa que contiene un gráfico vectorial
- C) Es una capa que contiene un gráfico tridimensional
- D) Es una capa que contiene un gráfico pixelado

# **2. El proceso de composición digital se realiza en que etapa?**

- a) Pre producción
- b) Post Producción
- c) Producción
- d) Distribución
- **3. Una composición digital que va a ser utilizada para una composición PAL debe tener**
- a) 24 fps
- b) 30 fps
- c) 29.97 fps
- 25 fps

## **4. Una composición digital que va a ser utilizada para un Preset NTSC DV debe tener**

- 
- a) 24 fps<br>b) 30 fps<br> $\rightarrow$  29.97 b) 30 fps
- c) 29.97 fps
- d) 60 fps

# **5. Existen dos tipos de interpolación que debemos tomar en cuenta al trabajar una composicion digital**

- a) Interpolación espacial y temporal
- b) Interpolación temporal y analogica<br>c) Interpolación espacial y analógica
- c) Interpolación espacial y analógica
- d) Interpolación digital y temporal

#### **6. Seleccione 2 formas correctas para crear una máscara en una capa en una composición**

- a) Seleccionando la capa a enmascarar, usar la herramienta pluma sobre el area que se desea.
- b) Seleccionando la capa a enmascarar, usar la herramienta rectangulo sobre el area que se desea.
- c) Seleccionando la capa a enmascarar, usar alt + shift + N
- d) Seleccionando la capa a enmascarar, click derecho máscara > nueva máscara.

**7. Usted tiene cuatro capas en una composición. Usted quiere aplicar el mismo efecto de filtro de fotos para las cuatro capas al mismo tiempo. ¿Qué tipo de nueva capa debe elegir?**

a) Luz

- b) Sólido
- c) Cámara
- d) Ajuste
- **8. ¿Cuántos keyframes mínimo se necesitan para crear una animación en after effects?**
	- a) 3 keyframes
	- b) 0 keyframes
	- c) 1 keyframes
	- d) 2 keyframes

### **9. ¿Cuál es la extensión nativa de un archivo renderizado en after effects en sistema operativo Apple?**

- a) .mov
- b) .avid
- c) .avi
- d) .mob

#### **10. Nombre dos maneras correctas de hacer una corrección de color con un efecto**

- a) Por curvas
- b) Por niveles
- c) Por tracking
- d) Por chroma key

# **Conteste verdadero o falso acorde al conocimiento del software de composición digital.**

- 1. En la línea de tiempo de la composición se puede ver el tiempo expresado en fotogramas ( )
- 2. Para realizar un chroma key, utilizamos el efecto conocido como keylight ()
- 3. La capa de cámara de un nodo, tiene un parámetro de punto de interés ()
- 4. After effects permite emparentar capas a través de dos maneras distintas ()
- 5. 8bpc, 16bpc y 32bpc se refiere a la profundidad de color de la composición ( )
- 6. Precomponer no consiste en agrupar elementos existentes, en una nueva composición ( )
- 
- 7. After effects permite importar archivos (illustrator o photoshop) por capas o fusionarlos ( )<br>8. Para crear un mate de seguimiento (track matte), se necesitan dos capas: una para actuar com 8. Para crear un mate de seguimiento (track matte), se necesitan dos capas: una para actuar como un track matte, y otro para rellenar el aquiero en el track matte. ()
- 9. El puppet pin tool no permite crear animaciones dividiendo a un personaje y añadiendo puntos de anclaje para manipularlo de forma independiente ()

**En la linea de tiempo de una composición, podemos observar varios tipos de visualización de los keyframes, cuando han sido aplicados los asistentes de fotogramas.** 

**Graficar, nombrar y explicar la función de mínimo 2 de los asistentes de fotogramas (keyframe assistant ).**

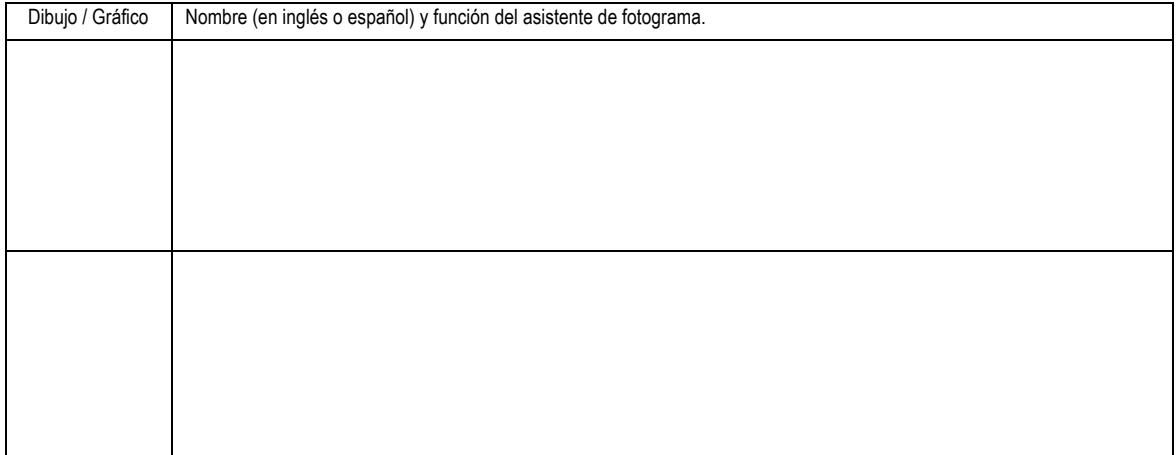

*Fin de la evaluación. Recuerde revisar si firmó el compromiso de honor. De igual manera revise que todas las preguntas hayan sido respondidas, que haya escrito su nombre, paralelo y fecha; antes de entregar la evaluación al docente.*